### **21 – Memória**

#### **21.1 – Registro de perfil de carga**

Memória de perfil de carga com 4096 pontos e cada ponto com 13 registros. O tempo de aquisição entre registros para composição do perfil de carga é definido no parâmetro **TempCarg**. Os dados são acessíveis através da comunicação serial com o programa aplicativo de configuração e leitura do relé na pasta **MEMÓRIA**. A figura 21.1 exemplifica a tela de perfil de carga.

Os dados de perfil de carga não são perdidos com a ausência de alimentação auxiliar do relé.

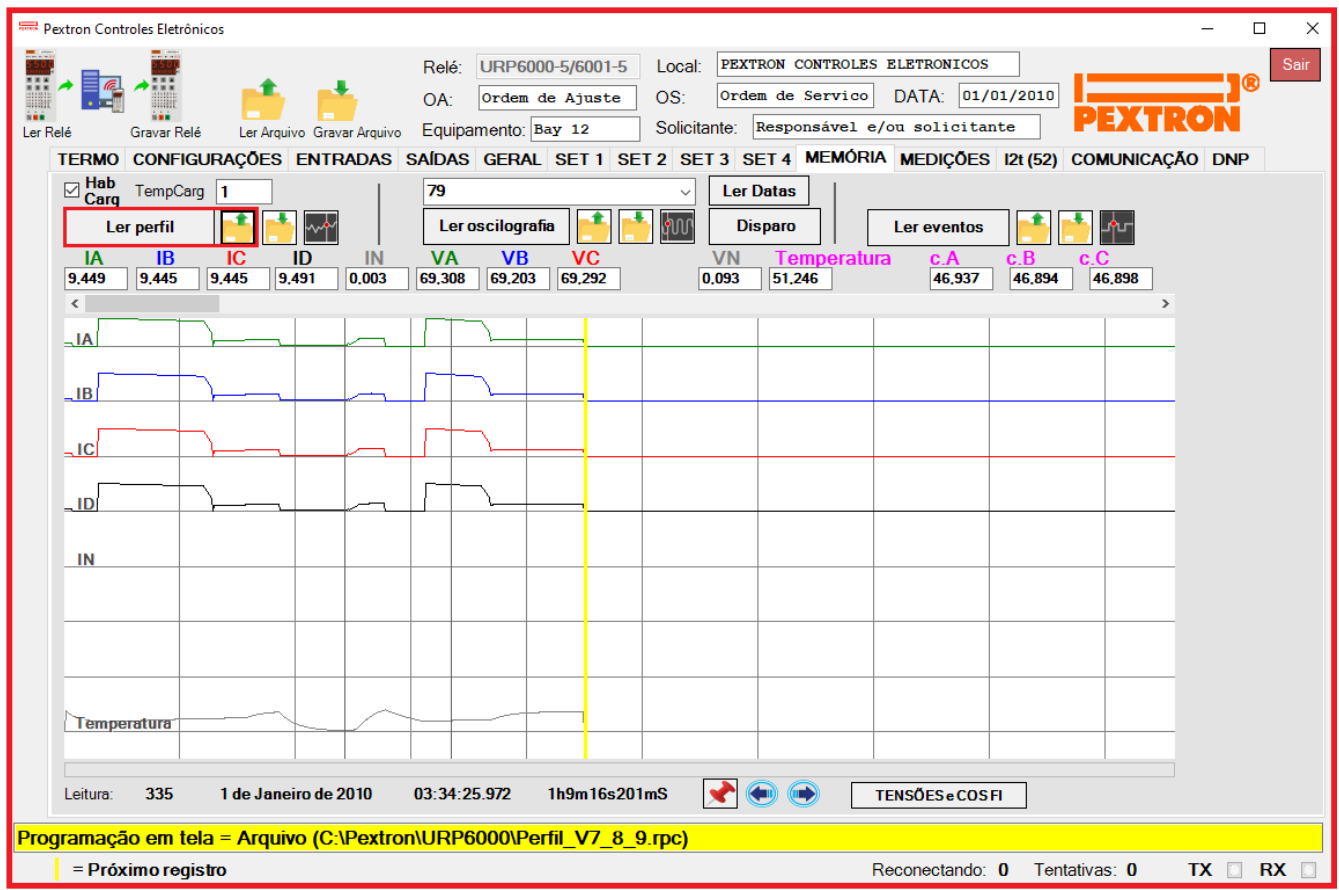

**Figura 21.1: Pasta MEMÓRIA com leitura de registro de perfil de carga.**

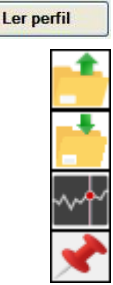

grava arquivo de perfil de carga, grava arquivo de perfii de carga,<br>exemplo registrado (fig. 21.2)

fixa o cursor no gráfico

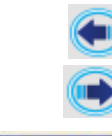

ler perfil de carga do relé move o cursor 1 leitura para a esquerda

ler arquivo de perfil de carga move o cursor 1 leitura para a direita

visualizar perfil de carga selecionar para exibir correntes

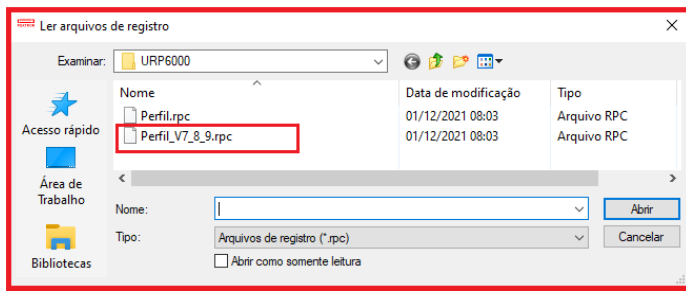

**Figura 21.2: Exemplo de pefil de carga.**

Os parâmetros do registro de perfil de carga estão relacionados na tabela 21.1.

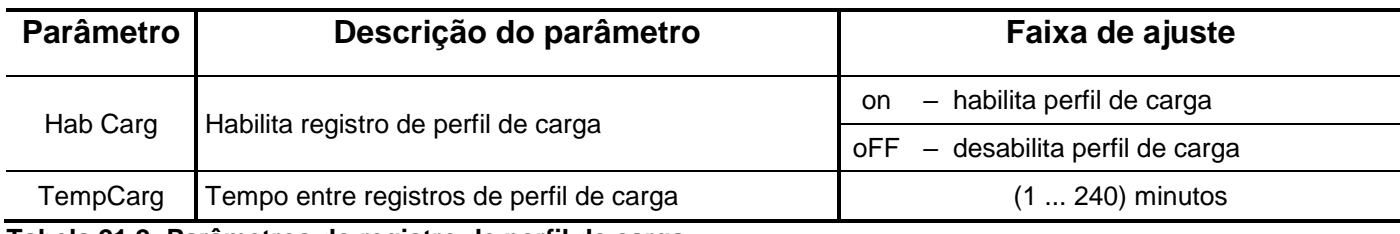

**Tabela 21.2: Parâmetros do registro de perfil de carga.**

O relé disponibiliza os dados de perfil de carga no local relacionado na tabela 21.2.

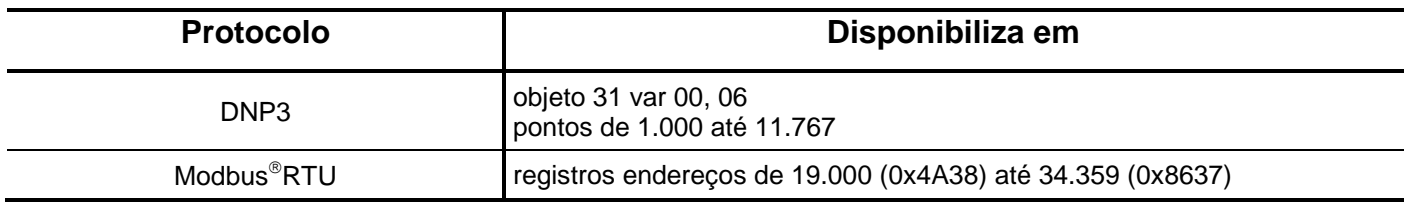

**Tabela 21.2: Local de armazenagem dos dados do registro de perfil de carga.**

### **21.2 – Registro de oscilografia**

A oscilografia é composta por 80 oscilogramas de 48 ciclos com 16 amostras por ciclo.

**Pré-falta:** ajustável de 4 a 23 ciclos.

**Pós-falta:** 48 ciclos – Pré-falta.

Registro das correntes de fase, corrente de neutro e do estado da proteção. Os dados são acessíveis através da comunicação serial com o programa aplicativo de configuração e leitura do relé na pasta **MEMÓRIA**. A figura 21.2 exemplifica a tela de oscilografia – selecionado para exibir as correntes e tensões (ANALOG). Os dados de oscilografia não são perdidos com a ausência de alimentação auxiliar do relé. Observe que temos a visualização em módulo e os ângulos dos itens abaixo:

- Correntes (IA, IB, IC, ID, IN);
- Tensões (VA, VB, VC, VAs);
- Corrente de sequência positiva (I1);
- Corrente de sequência negativa (I2(Q));
- Corrente de sequência zero (I0);
- Tensão de sequência positiva (V1);
- Tensão de sequência negativa (V2);
- Tensão de sequência zero (V0).

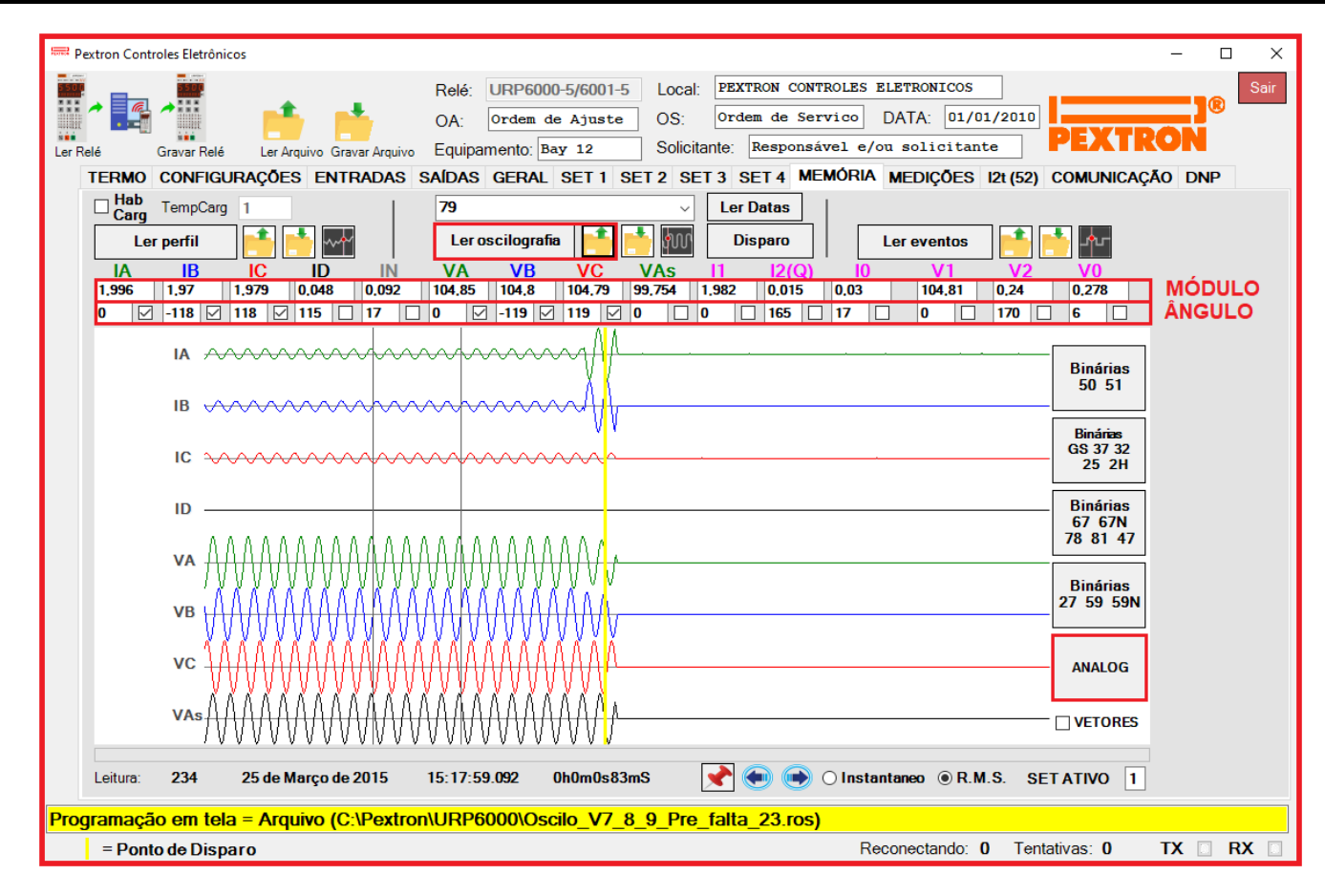

**Figura 21.2: Pasta MEMÓRIA com leitura de registro de oscilografia.**

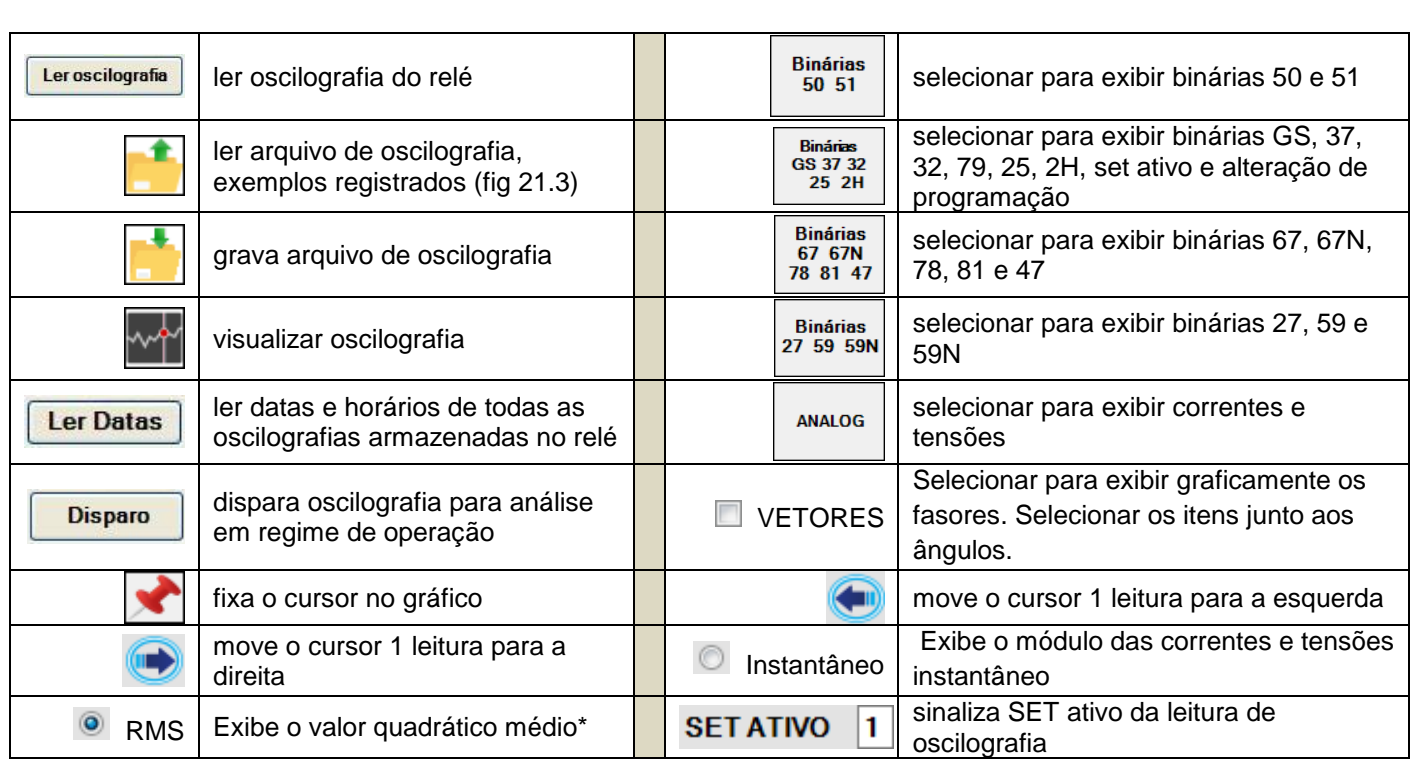

**\*** Valor Quadrático médio (valor eficaz) = Raiz quadrada da média aritmética dos quadrados dos valores.

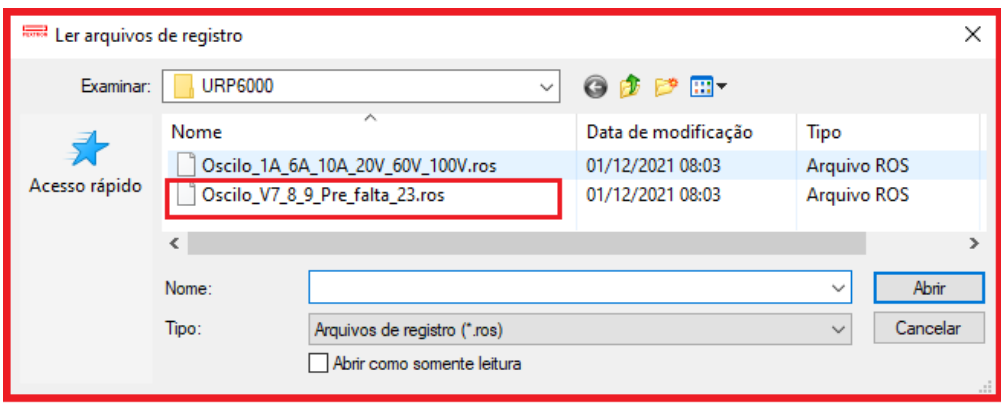

**Figura 21.3: Exemplo de Oscilografia.**

Os parâmetros do registro de oscilografia estão relacionados na tabela 21.3 e o acesso a programação do disparo da oscilografia é realizado na pasta **SAÍDAS** do programa aplicativo de configuração e leitura do relé como sinaliza a figura 21.4.

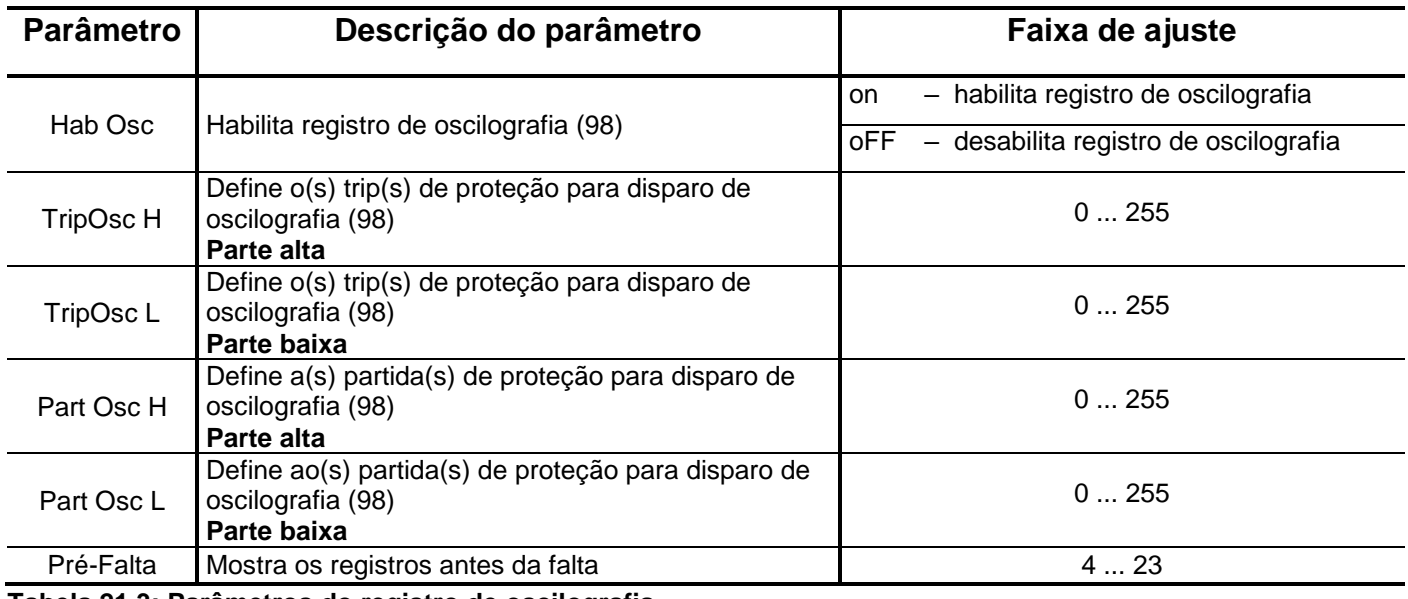

**Tabela 21.3: Parâmetros do registro de oscilografia.**

O relé disponibiliza os dados de oscilografia no local relacionado na tabela 21.4.

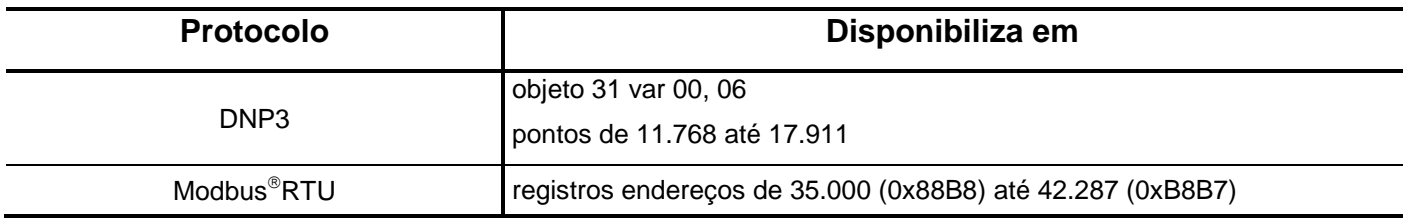

**Tabela 21.4: Local de armazenagem dos dados do registro de oscilografia.**

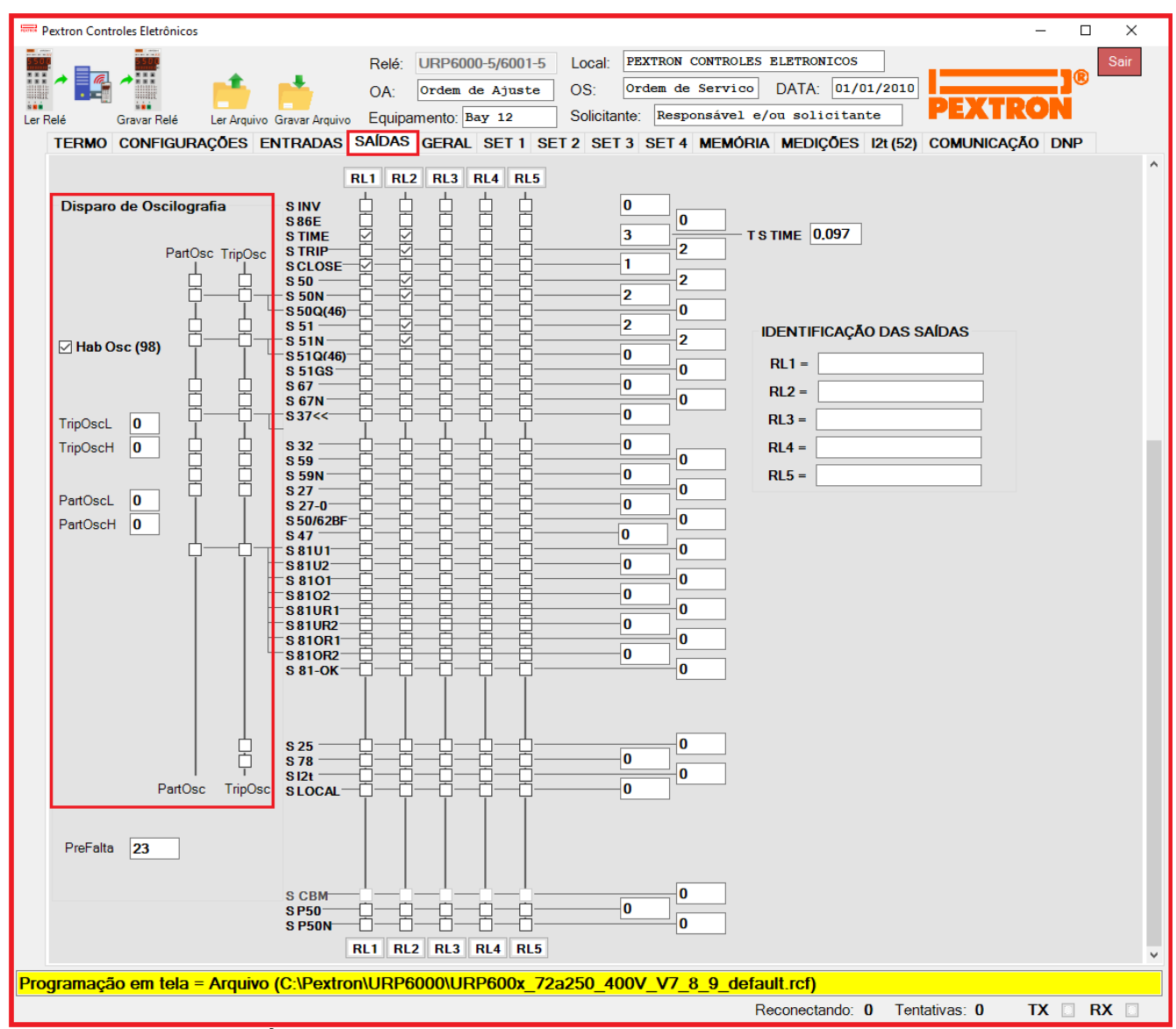

**Figura 21.4: Pasta SAÍDAS sinalizado com os parâmetros de configuração do disparo de oscilografia.**

# **21.2.1 – Registro de Oscilografia com as Funções Binárias 50 / 51 selecionadas**

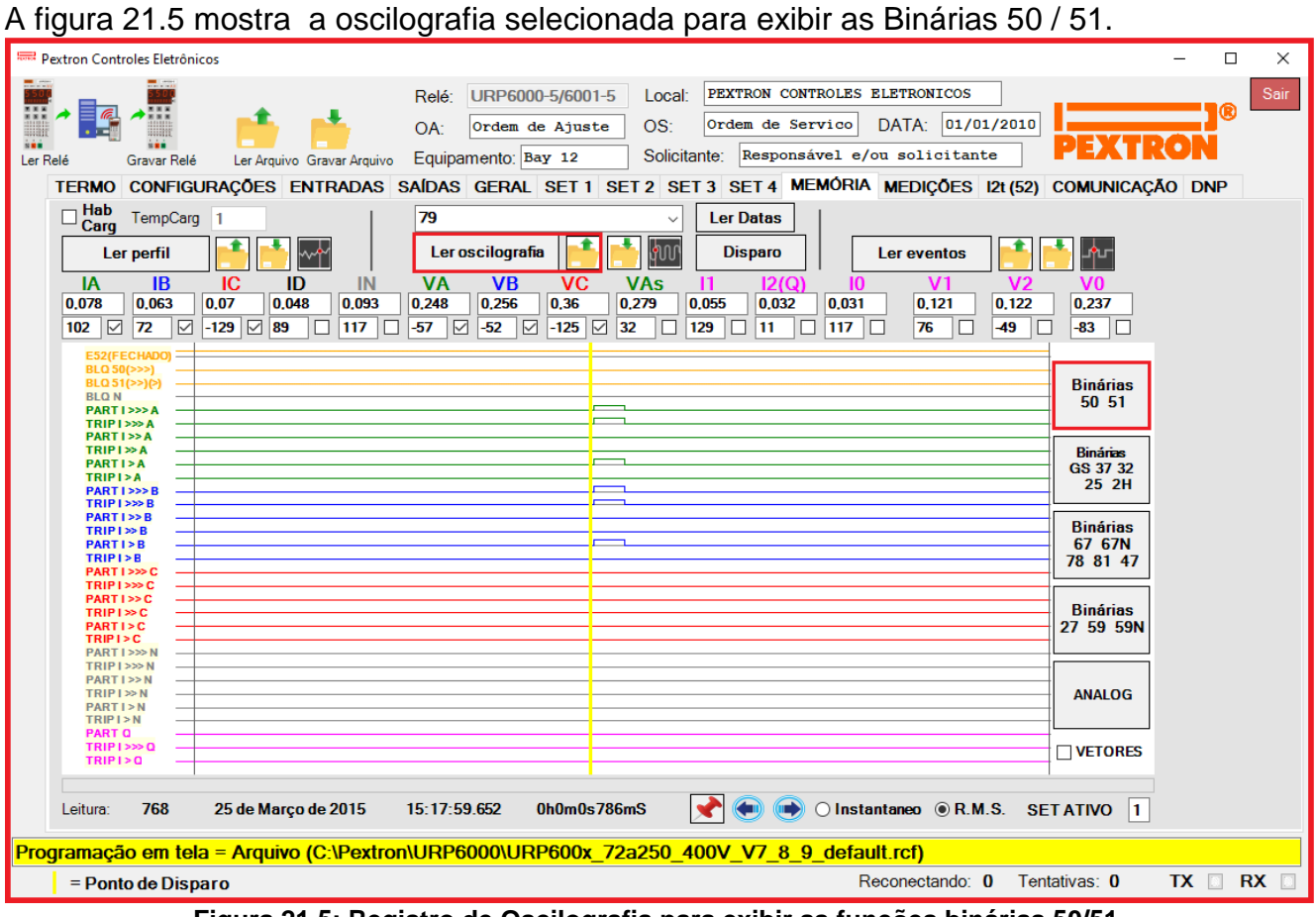

**Figura 21.5: Registro de Oscilografia para exibir as funções binárias 50/51.**

# **21.2.2 – Registro de Oscilografia com as Funções Binárias GS/32/37/25/2H selecionadas**

A figura 21.6 mostra a oscilografia selecionada para exibir as Binárias **GS / 37 / 32 / 25 / 2h.**

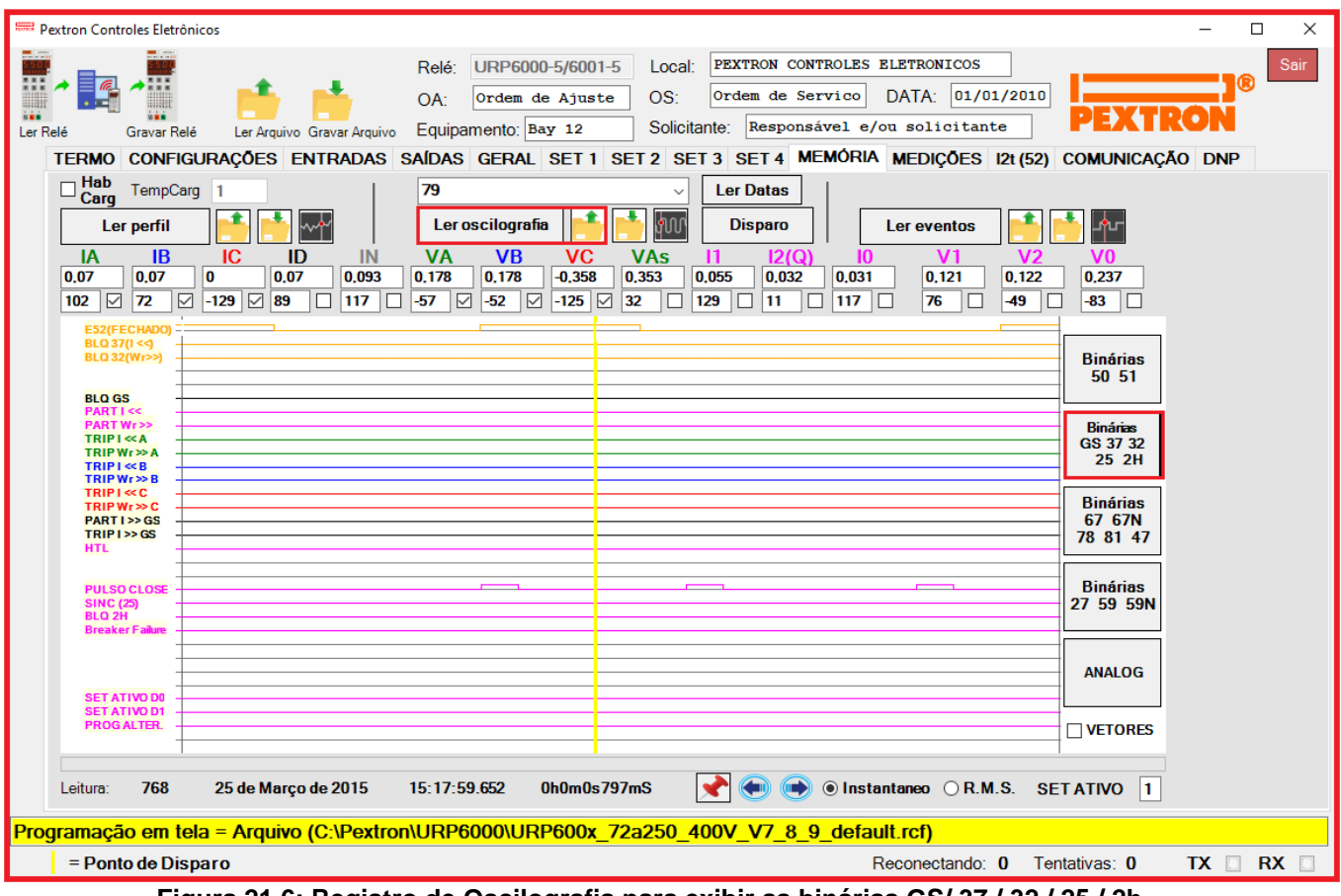

**Figura 21.6: Registro de Oscilografia para exibir as binárias GS/ 37 / 32 / 25 / 2h.**

### **21.2.3 – Registro de Oscilografia com as Funções Binárias 67 / 67N / 78 / 81 / 47 selecionadas**

A figura 21.7 mostra a oscilografia selecionada para exibir as Binárias 67 / 67N / 78 / 81 / 47.

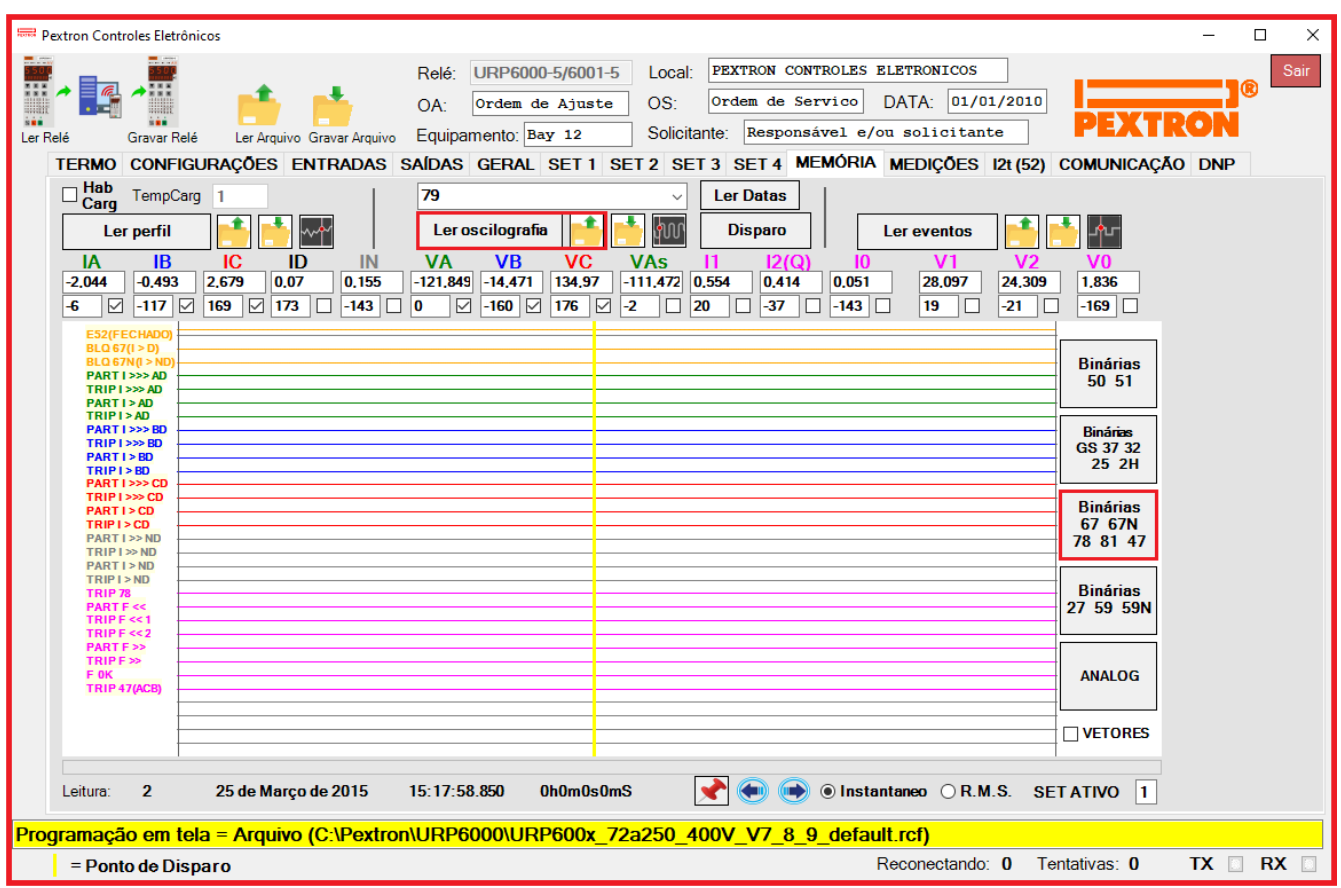

**Figura 21.7: Registro de Oscilografia para exibir as binárias 67 / 67N / 78 / 81 / 47.**

# **21.2.4 Registro de Oscilografia com as Funções Binárias 27 / 59 / 59N selecionadas**

A figura 21.8 mostra a oscilografia selecionada para exibir as binárias 27 / 59 / 59N.

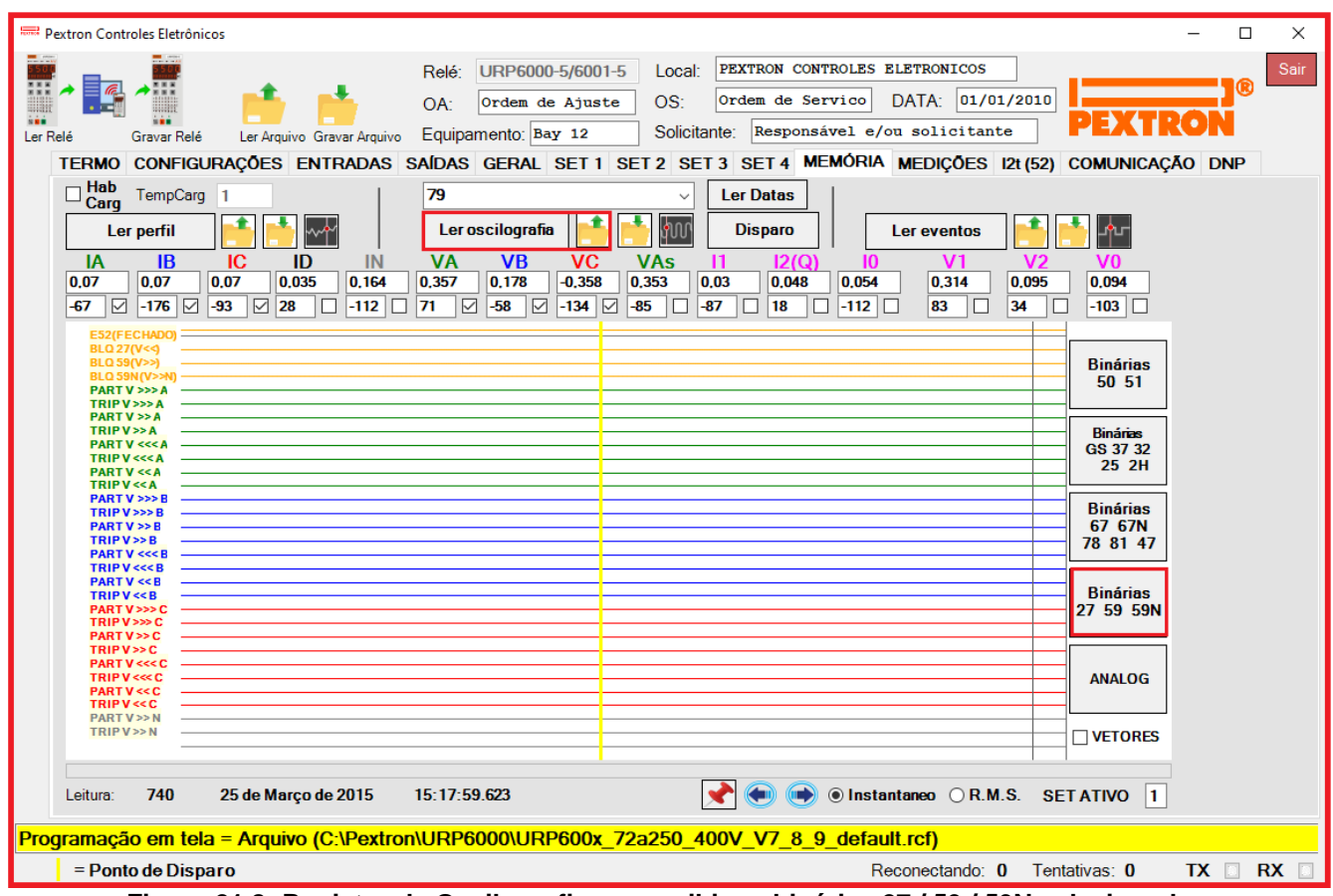

**Figura 21.8: Registro de Oscilografia para exibir as binárias 27 / 59 / 59N selecionadas.**

### **21.2.5 – Análise fasorial da Oscilografia selecionada**

A figura 21.9 mostra a oscilografia selecionada para exibir os fasores (clicar em VETORES). Clicando na função F o cursor movimentará podendo posicionar em qualquer ponto. Ao clicar na posição desejada o segundo cursor aparecerá e o segundo quadro será exibido. Para fixar o cursor basta clicar na posição desejada. Veja a figura abaixo. É necessário selecionar os itens que desejam visualizar no quadro:

- Correntes (IA, IB, IC, ID, IN);
- Tensões (VA, VB, VC, VAs);
- Corrente de sequência positiva (I1);
- Corrente de sequência negativa (I2(Q));
- Corrente de sequência zero (I0);
- Tensão de sequência positiva (V1);
- Tensão de sequência negativa (V2);
- Tensão de sequência zero (V0).

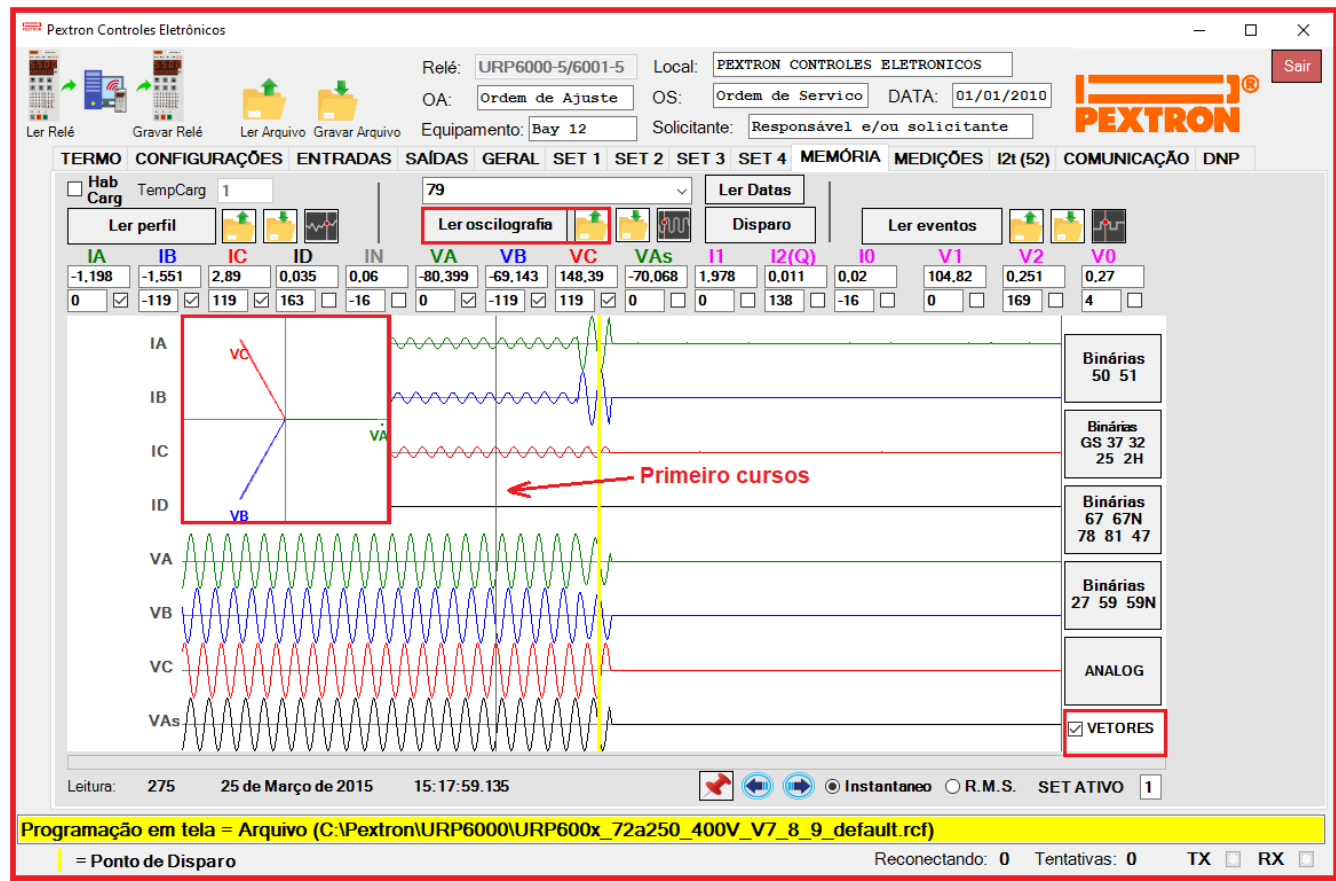

**Figura 21.9: Exibição do quadro dos Fasores para o primeiro cursor**

A Figura 21.10 passa a mostrar o segundo quadro dos fasores selecionados. Pode ser utilizado como comparativo entre os pontos do primeiro e do segundo cursor.

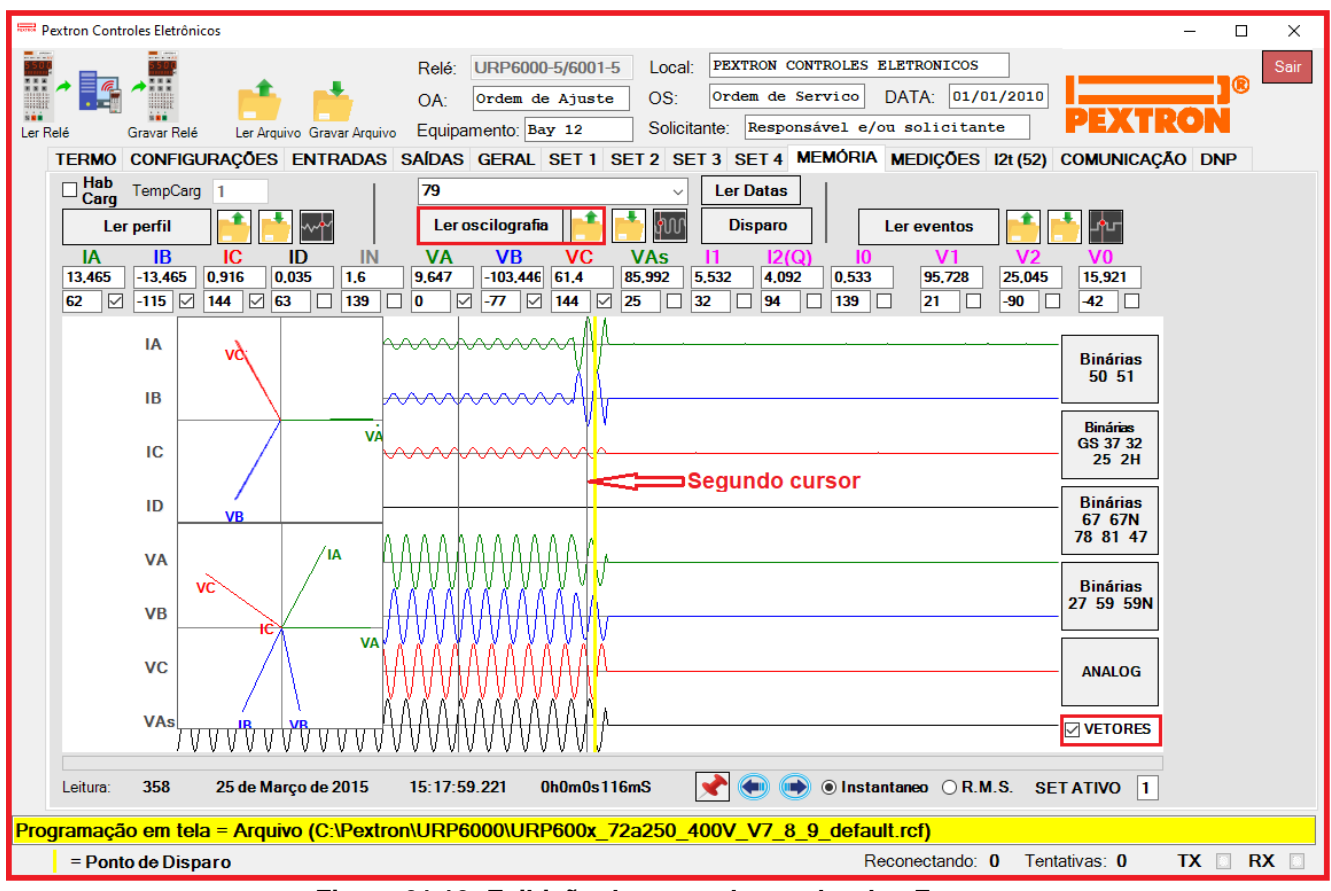

**Figura 21.10: Exibição do segundo quadro dos Fasores.**

### **21.3 – Registro de eventos**

Registro de eventos com 2048 pontos e cada ponto com 15 registros. Os dados são acessíveis através da comunicação serial com o programa aplicativo de configuração e leitura do relé na pasta **MEMÓRIA**. A figura 21.11 mostra a tela de eventos selecionado nas binárias 50 / 51. Os dados de eventos não são perdidos com a ausência de alimentação auxiliar do relé. É visível também:

- As correntes (IA, IB, IC, ID e IN);
- Tensões (VA, VB, VC, VAs e VN);
- Corrente de Sequência Negativa (I2(Q));
- Frequência (F);
- Máxima diferença de frequência permitida (deltaF);
- Máxima diferença de tensão permitida (deltaV);
- Máxima diferença de ângulo permitida (deltaANG).

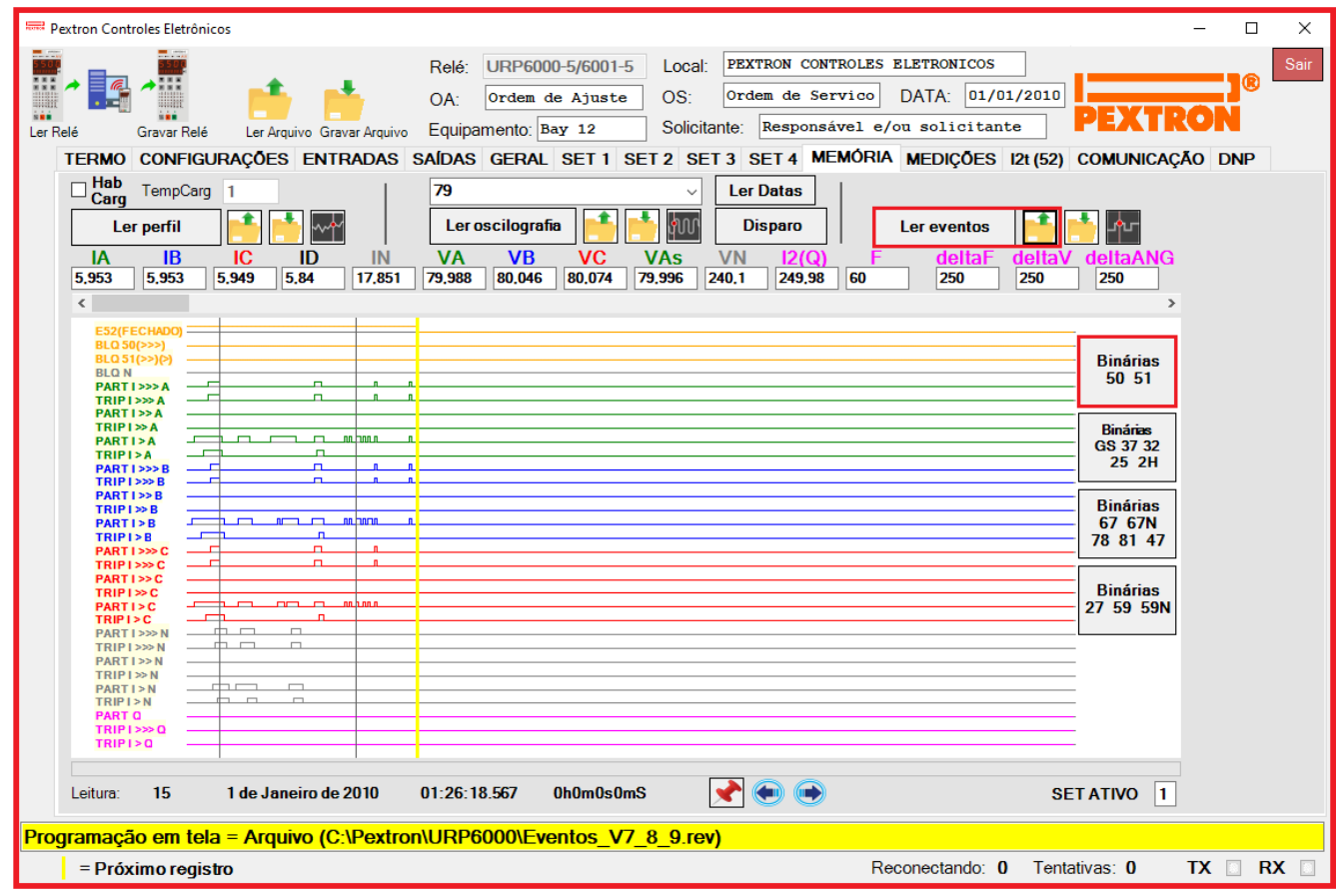

**Figura 21.11: Pasta MEMÓRIA o com leitura de registro de eventos (Binárias 50 / 51) .**

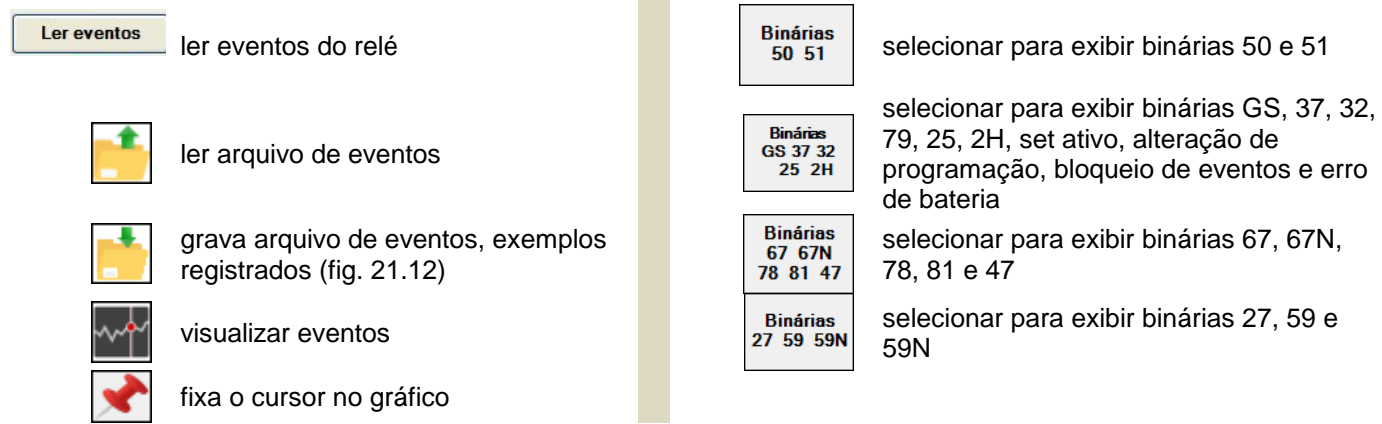

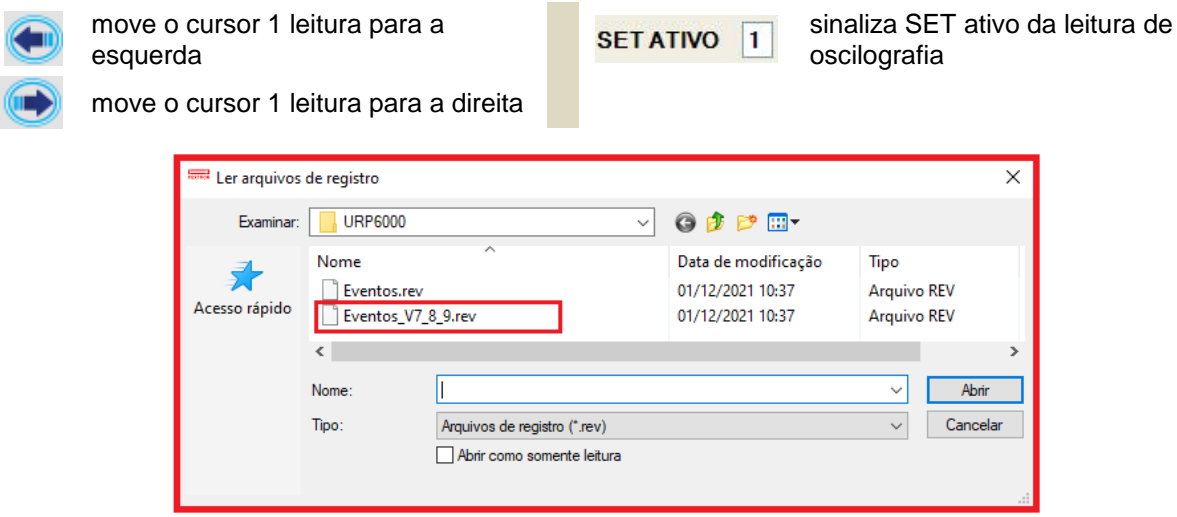

**Figura 21.12: Exemplo de Oscilografia.**

O relé disponibiliza os dados de Eventos no local relacionado na tabela 21.5.

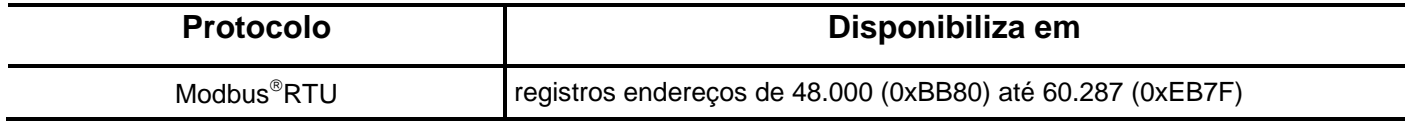

**Tabela 21.5: Local de armazenagem dos dados do registro de eventos.**

### **21.3.1 – Registro de eventos com as Binárias GS/37/32/25/2H selecionadas**

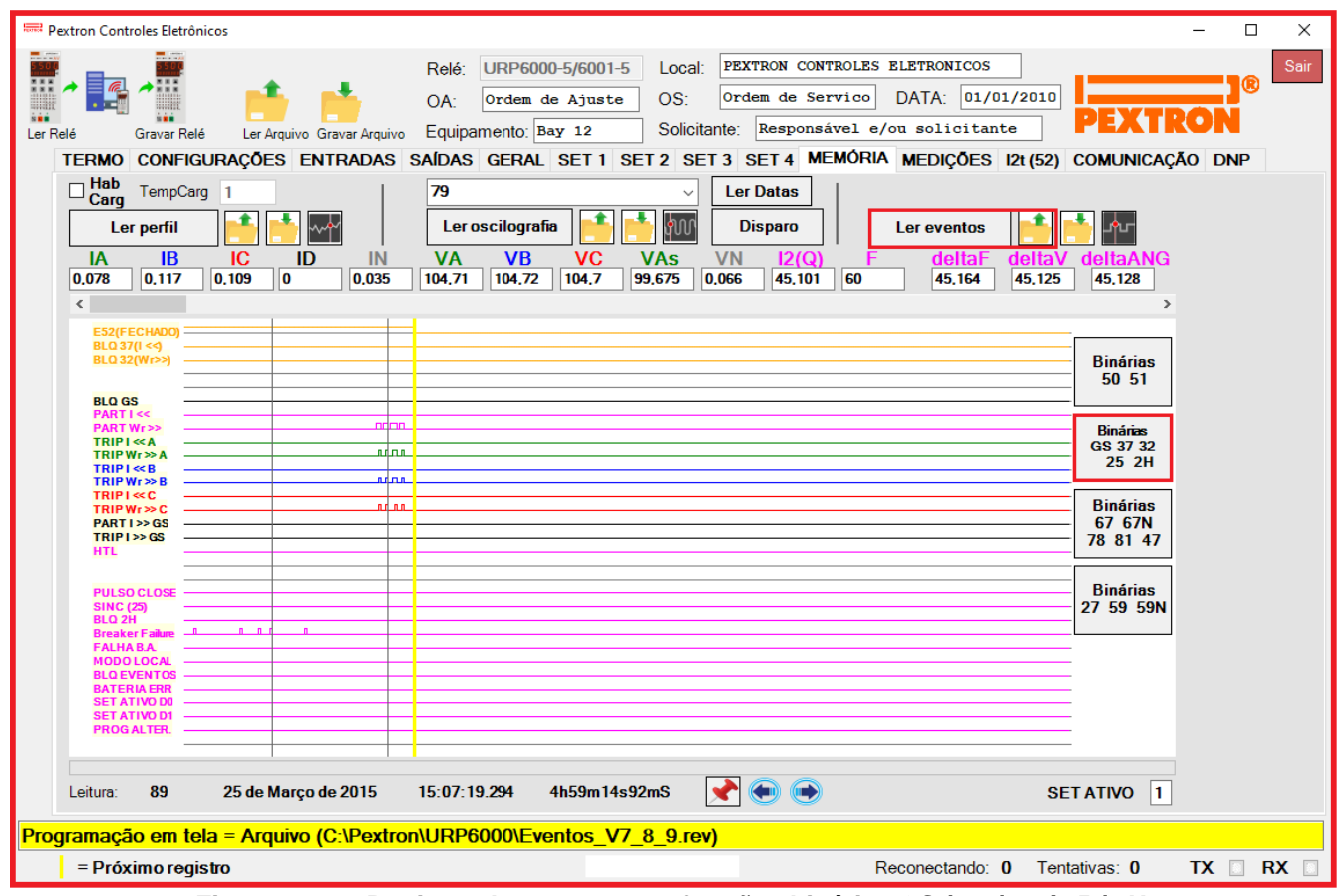

**Figura 21.13: Registro de eventos nas funções binárias GS / 37 / 32 / 25 / 2H.**

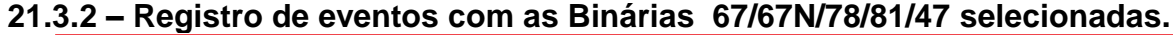

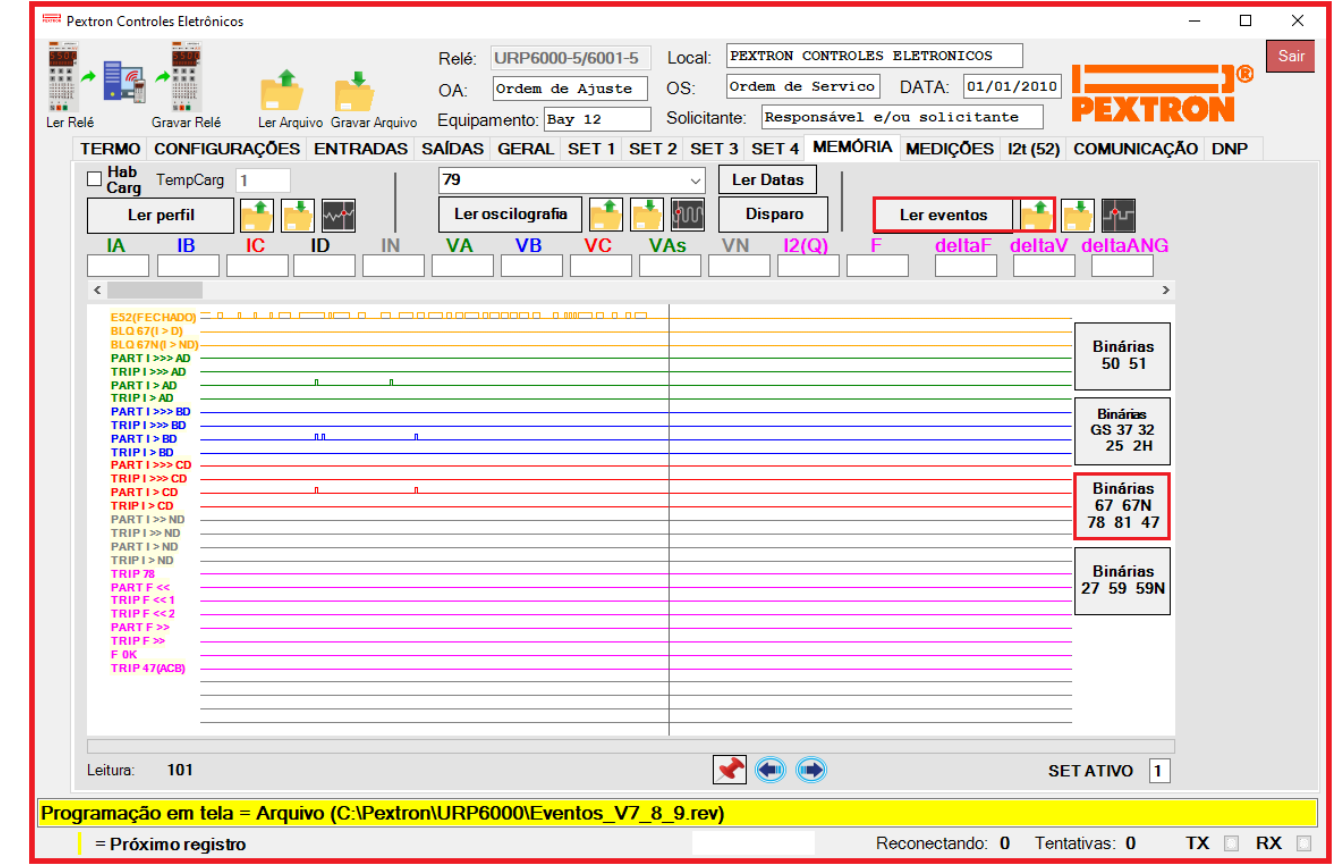

**Figura 21.14: Registro de Eventos com as funções Binárias 67 / 67N/ 78 / 81 / 47 selecionadas.**

## **21.3.3 – Registro de eventos com as Binárias 27/59/59N selecionadas.**

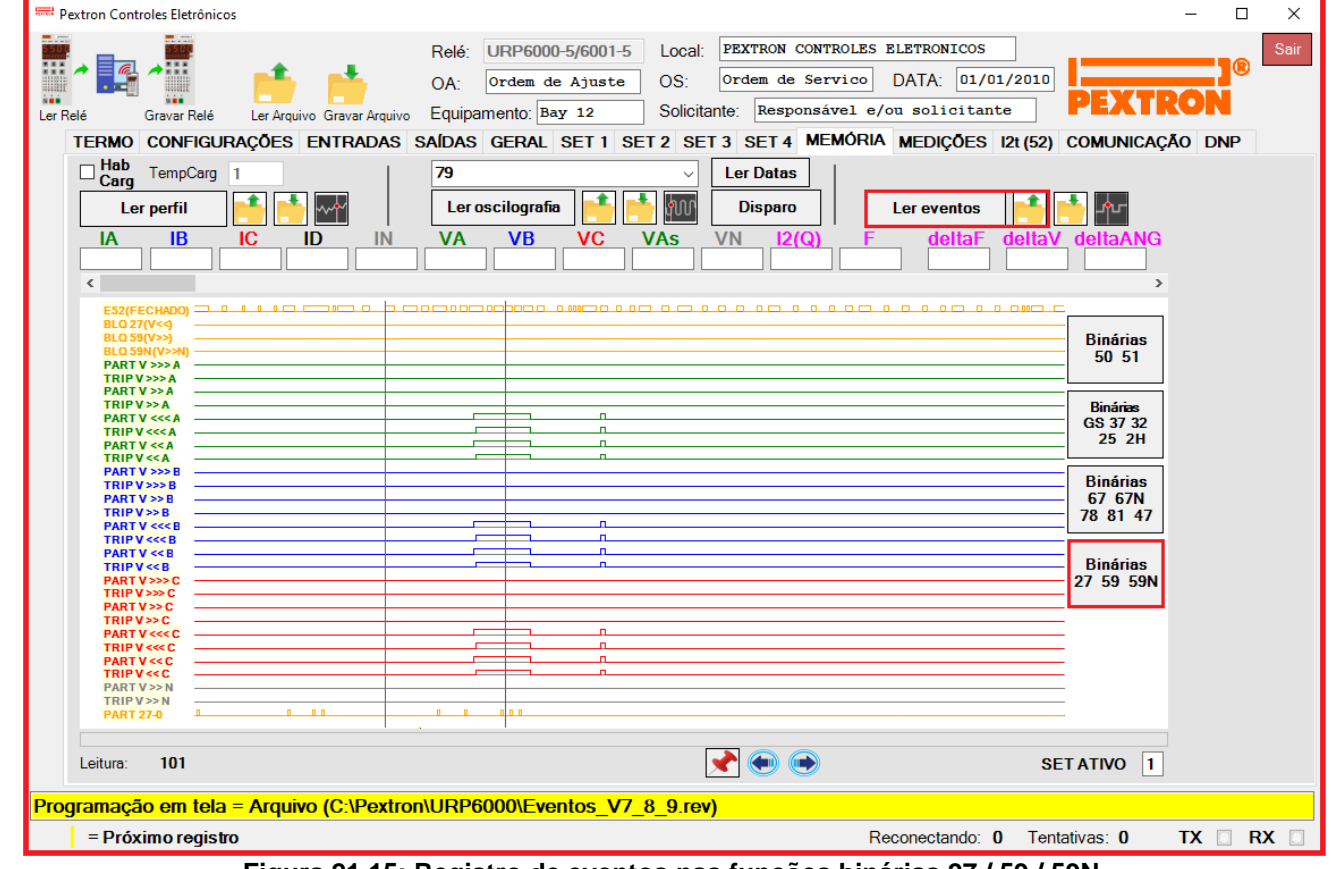

**Figura 21.15: Registro de eventos nas funções binárias 27 / 59 / 59N.**